# **Ръководство на потребителя за Dell Latitude 5510**

# **I. Първи стъпки:**

1. Свържете захранващия кабел и включете компютъра от бутона.

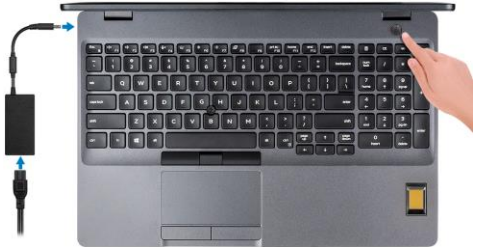

**Бележка**: С цел запазване на батерията, лаптопът може да влезе в режим на пестене на енергия.

- 2. Завършете конфигурирането на операционната система Windows.
- 3. Следвайте инструкциите на екрана, за да завършите инсталацията.
- − Dell препоръчва да се свържете към мрежа за Windows ъпдейти.
- − **Забележка:** Ако се свързвате към защитена безжична мрежа, въведете паролата за мрежата при запитване
- − Влезте във вашия Microsoft акаунт или си създайте нов акаунт. Ако не сте свързани към Интернет, създайте си офлайн акаунт.
- − Въведете данни за контакт в екрана **Support and Protection**.
- 4. Намерете Dell apps в Windows Start меню Recommended.

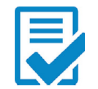

**Dell Product Registration:** Регистрирайте вашия компютър при Dell.

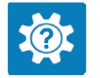

**Dell Help & Support:** Помощ при въпроси и поддръжка на вашия компютър.

# **SupportAssist**

Проверява състоянието на хардуера и софтуера на вашия компютър.

**Бележка:** Може да подновите или да ъпгрейднете гаранцията си като натиснете датата на изтичане на гаранцията в Support Assist.

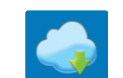

**Dell Update:** Ъпдейт на драйвери и критични корекции.

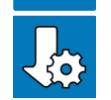

**Dell Digital Delivery:** Сваляне на софтуерни приложения, които са закупени, но не са инсталирани на компютъра.

5. Създайте медия за възстановяване за Windows.

Това е препоръчително за установяване и оправяне на проблеми, които могат да възникнат в Windows. За целта ви трябва празна USB флаш памет с минимален капацитет 16GB.

## **Бележки**:

- Този процес може да отнеме около 1 час.
- Описаните долу стъпки може да са различни в зависимост от инсталираната версия на Windows. За повече информация моля вижте <https://support.microsoft.com/en-us>
- 1. Свържете USB флаш паметта към компютъра.
- 2. В Windows search напишете **Recovery**.
- 3. Кликнете върху **Create a recovery drive** в резултатите. Появява се прозорецът **User Account Control**.
- 4. Кликнете върху **Yes**, за да продължите. Появява се прозорецът **Recovery Drive**.
- 5. Изберете **Back up system files to the recovery drive** и кликнете върху **Next** .
- 6. Изберете **USB flash drive** и кликнете върху **Next.** Ще видите съобщение, че цялата информация на USB-то ще бъде изтрита.
- 7. Кликнете върху **Create**.
- 8. Кликнете върху **Finish**.

За повече информация относно преинсталирането на Windows чрез USB флаш памет за възстановяване вижте раздела **Troubleshooting** ("Отстраняване на неизправности") в **Service Manual** ("Ръководството за обслужване на вашия продукт") на [www.dell.com/support/manuals](http://www.dell.com/support/manuals)

## **II. Хардуерни компоненти:**

#### **Изглед отпред:**

- 1. Микрофон
- 2. Капаче на камерата
- 3. Инфрачервен (IR) емитер (опция)
- 4. Камера
- 5. Светлинен индикатор на камерата
- 6. Микрофон
- 7. Дисплей
- 8. LED индикатор за активност

## **Изглед отляво:**

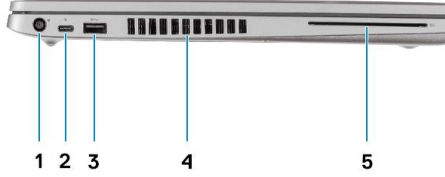

- 1. Порт за захранване
- 2. USB 3.2 Gen2 (USB Type-C) порт с DisplayPort/ Power Delivery/ Thunderbolt (опция)

123456

- 3. USB 3.2 Gen1 Type-А порт
- 4. Отдушник на вентилация
- 5. Четец на смарт карти (опция)

## **Изглед отдясно:**

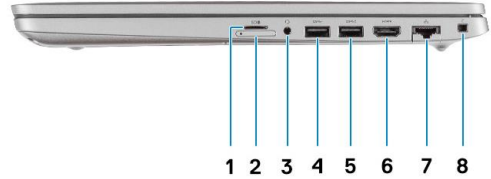

- 1. Слот за микро SD карти
- 2. Слот за микро SIM карти
- 3. Универсален аудио жак
- 4. USB 3.2 Gen1 Type-A порт
- 5. USB 3.2 Type-A порт с PowerShare
- 6. HDMI 1.4b порт
- 7. Мрежов порт

8. Слот за кабел против кражба (форма тип "wedge")

## **Изглед отгоре:**

- 1. Бутон за захранване с опционален четец на пръстови отпечатъци
- 2. Клавиатура
- 3. NFC/ Безконтактен четец на смарт карти (опция)
- 4. Тъчпад
- 5. Трак пойнт

#### **Изглед отзад:**

- **1.** Отдушник на вентилация
- **2.** Етикет със сервизна информация
- **3.** Високоговорители

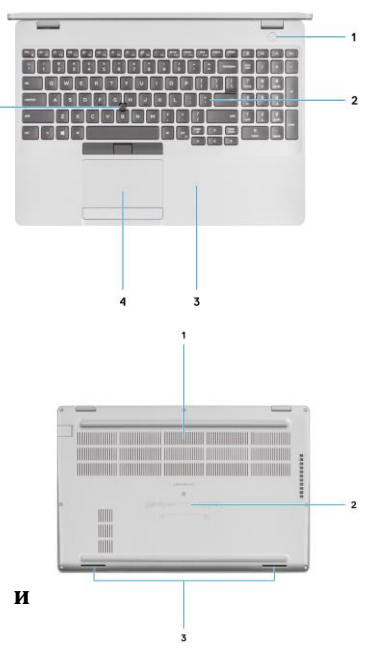

**III. Използване на клавиши и клавишни комбинации:**

**Забележка:** Когато използвате комбинация от клавиши, натиснете и задръжте първия клавиш, след което натиснете втория клавиш.

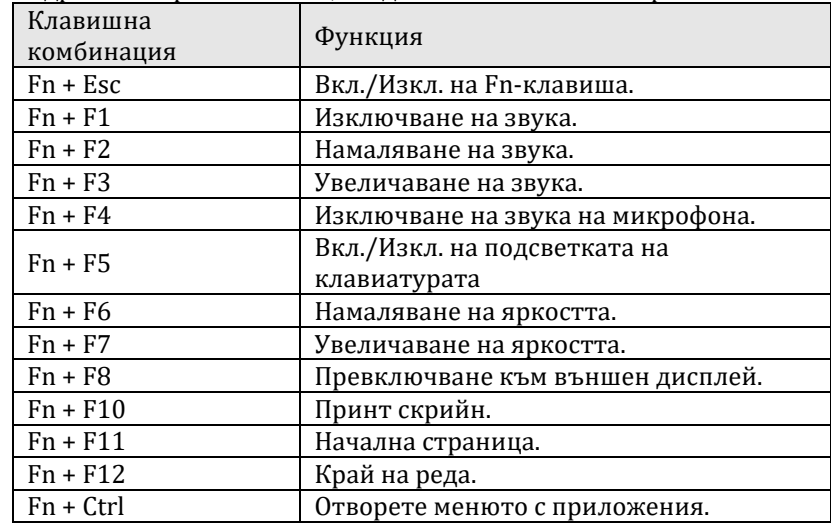

#### **IV. Регулаторна политика за съответствие:**

Dell Inc. (Dell) се ангажира да спазва законите и наредбите във всяка страна, в която доставя своите продукти. Продуктите на Dell са проектирани и тествани, за да отговарят на съответните световни стандарти за безопасност на продуктите, електромагнитна съвместимост, ергономичност и други задължителни нормативни изисквания, когато се използват по предназначение.

Инструкции за безопасна работа с продукта, както и подробна регулаторна информация за продукта и съответствието му с европейски директиви и стандарти, може да бъде намерена на български език на следния линк:

<https://www.dell.com/learn/us/en/uscorp1/regulatory-compliance>

Допълнителна информация за продукта и декларация за съответствие може да бъде намерена на: [www.polycomp.bg.](https://polycomp.bg/poly/0006300131700/brand?a=%D0%9A%D0%BE%D0%BC%D0%BF%D1%8E%D1%82%D1%80%D0%B8%20%D0%9B%D0%B0%D0%BF%D1%82%D0%BE%D0%BF%D0%B8.html#&id=97;0;DELL&id=0006301131735;0;Latitude%205410&vc=1&cb=103&wb=1&sk=00000000)